# Tutorial for Stacking FITS files and Bootstrapping with Python

Jonathan Mercedes Feliz<sup>1</sup>

<sup>1</sup>Dept. of Physics, University of Connecticut, Storrs, CT, 06269, USA contact: [jonathan.mercedes\\_feliz@uconn.edu](mailto:jonathan.mercedes_feliz@uconn.edu)

#### **Abstract**

This tutorial should be able to demonstrate how to access and stack FITS files from any catalog or data set using Python, within the Jupyter Notebook module. Being able to add a buffer to center all your files equally, stacking and bootstrapping. Providing a step by step procedure using an example of a small project.

### Introduction

Specifically we will be using FITS files from 3D-HST to look at and stack 24 micron postage stamps for detection, which is a good proxy for the dust attenuation bump. This is to ultimately get a total star formation rate vs mass relationship between quiescent galaxies within the sample through a selection process. Specifically stacking to measure flux and calculate infrared luminosity, which we will then use to bootstrap for error analysis.

### Getting Started

The first thing you will want to do is make sure you have Python 2.7 (which is what I will be using) or Anaconda installed on your computer. You can do this by either going on https://[www.anaconda.com](https://www.anaconda.com/distribution/)/distribution/ or following the instructions on [Python Beginner's Guide.](https://wiki.python.org/moin/BeginnersGuide/Download) Make sure you install the right installer depending on your OS system. You will need many python libraries and modules for the following tutorial but all you need to do is install them by accessing your terminal and following the documentation [Installing Python Modules](https://docs.python.org/2/installing/index.html) supplied by Python. Accessing Jupyter Notebook is incredibly easy depending on which of the two avenues above you choose, if you have Anaconda installed, just open the Anaconda-Navigator and launch the Notebook application. If you installed Python directly, then you can follow Code Academy's howto article to access them at: [Code Academy Article.](https://www.codecademy.com/articles/how-to-use-jupyter-notebooks)

Now the important thing to do as you start your venture is to make sure to import whatever module you will need and how you will be referencing back to them:

```
import astropy
from astropy table import Table, Column, join
from astropy.coordinates import SkyCoord
from astropy.table import Column
from astropy.io import ascii
import numpy as np
import matplotlib pyplot as plt
from astropy utils data import get_pkg_data_filename
from astropy.visualization import astropy_mpl_style
plt.style.use(astropy_mpl_style)
from astropy io import fits
from scipy import stats
import gzip
import os
import pandas as pd
import glob
import gc
import subprocess
from photutils import aperture_photometry, CircularAperture, CircularAnnulus
%matplotlib inline
```
You could also define any functions that could be helpful and are necessary for your analysis in the next cell, like for example the following:

```
def formatNumber(num):
     if num % 1 == 0:
         return int(num)
     else:
         return num
def change_column_order(df, col_name, index):
     cols = df.columns.tolist()cols.remove(col name)
     cols.insert(index, col name)
     return df [cols]
def checker(image_data):
     p=np.isnan(image_data)
     ay=np.count\_nonzero(p == True)ya=np.count\_nonzero(p == False)<br>full = 88209.0percent = (ya)/fullreturn percent
def distance_from_center(x,y):<br>distance = (x-148)**2 + (y-148)**2
     return distance
def find_nearest(array, value):<br>array = np.asarray(array)<br>idx = (np.abs(array - value)).argmin()
     return array[idx]
```
These functions will be useful for me but essentially the first one just changes a float to an integer. The second will come in handy when we talk about adding a buffer to your FITS image, but all it does is it takes a data frame and you can change the position of a column elsewhere. The third one checks how much of a FITS image is filled with NaN, but this is only for a  $297 \times 297$ square image. The fourth is again only useful for a  $297 \times 297$  square image, but it gets the distance away from the center pixel. The final function finds the nearest element in an array that is similar to a specific value I decide to give. Most of these might not make sense for you to use, but they will be used by me to some degree as I go through the motions. Now that I have all of my modules and functions ready to go, I start with accessing the catalogs that I will be working with.

### **Reading in Catalog Path/Within Computer**

```
catalog_path="/Users/jmf/Desktop/UConn/Research/merged_catalogs/" # Trailing / is required
cosmos = Table.read(catalog_path+'cosmos.zbest.v4.1.5.fits')
aegis = Table.read(catalog.path+'aging.isbest.v4.1.5.fits')uds = Table.read(catalog path='udszbest.v4.1.5.fits')goodss = Table.read(catalog_path+'goodss.zbest.v4.1.5.fits')
qoodsn = Table.read(catalog path+'goodsn.zbest.v4.1.5.fits')
cosmos_sfr = ascii.read(catalog_path+'cosmos_3dhst.v4.1.5.zbest.sfr', data_start=0,header_start=0,delimiter='')
aegis_sfr = ascii.read(catalog_path+'aegis_3dhst.v4.1.5.zbest.sfr', data_start=0,header_start=0,delimiter='<br>aegis_sfr = ascii.read(catalog_path+'aegis_3dhst.v4.1.5.zbest.sfr', data_start=0,header_start=0,delimiter='
uds\_sfr = \text{ascil}.\text{read}(\text{catalog\_path}+\text{uds\_3dhst.v4.1.5.2best.sfr}',\text{data\_start=0, header\_start=0, delimiter=1.5.56est.sfr}',\text{data\_start=0, delimiter=1.5.56est.sfr},\text{data\_start=0, delimiter=1.5.56est.sfr}goodss_sfr = ascii.read(catalog_path+'goodss_3dhst.v4.1.5.zbest.sfr',data_start=0,header_start=0,delimiter='')<br>goodsn_sfr = ascii.read(catalog_path+'goodsn_3dhst.v4.1.5.zbest.sfr',data_start=0,header_start=0,delimiter='')
```
Where I have read in the 5 fields of 3D-HST as well as some information from an ASCII table. I now create a flag condition, I call it the UVJflag, where I make a selection from looking at the UVJ diagram. The selection being that quenched galaxies are found to be  $UV > 1.3$  and  $UV > 1.4$  $0.8 \cdot VJ + 0.7$ , while star forming galaxies are located elsewhere. If UVJflag is equal to 1 then it is a quenched galaxy, and when it is equal to 0 then it is a star forming galaxy. I go ahead and make a for loop where I go through each of the catalogs and assign a UVJ flag to galaxies that meet my selection requirements as well as take any necessary information that we will need into a .txt file: Making the UVJ flag for all galaxies, all redshifts

```
bleh=[]
for k in range(5):
     if k == 0cosmos = Table.read(catalog_path+'cosmos.zbest.v4.1.5.fits')
          idv = cosmos['ID'] [0]cosmos_sfr = ascii.read(catalog_path+'cosmos_3dhst.v4.1.5.zbest.sfr'
          \frac{1}{2} cosmos_sir = ascil.reauteducedus_dent=0,header_start=0,delimiter='')<br>UVJcondition=(cosmos['UV'][0]>1.3) & (cosmos['UV'][0]>(0.8*cosmos['VJ'][0])+0.7)
          UVJflag=np.zeros_like(len(UVJcondition))<br>UVJflag=np.zeros_like(len(UVJcondition))
          use=cosmos['USE'][0]
          field='COSMOS'
          mass=cosmos['LMASS'][0]
          uv=cosmos['UV'][0]
          vi = cosmos [VJ'] [0]<br>z = cosmos [VJ'] [0]<br>z = cosmos [VZ_BEST'] [0]luvcal=(1.5)*(cosmos_sfr['L_2800'])elif k=1:
          aegis = Table.read(catalog_path+'aegis.zbest.v4.1.5.fits')
          idv = aegis['ID'] [0]aegis_sfr = ascii.read(catalog_path+'aegis_3dhst.v4.1.5.zbest.sfr', data_start=0,header_start=0
          delimiter=' ')<br>delimiter=' ')<br>UVJcondition=(aegis['UV'][0]>1.3) & (aegis['UV'][0]>((0.8*aegis['VJ'][0])+0.7))
          UVJflag=np.zeros_like(len(UVJcondition))
          UVJflag=UVJcondition*1.0
          use=aegis['USE'][0]
          field='AEGIS'
          mass=aegis['LMASS'][0]
          uv=aegis['UV'][0]<br>vj=aegis['VJ'][0]<br>z=aegis['Z_BEST'][0]
           luvcal=(1.5)*(aegis_sfr['L_2800'])
     elif k==2:
          uds = Table.read(catalog_path+'uds.zbest.v4.1.5.fits')
          idv=uds['ID'][0]
          uds_sfr = ascii.read(catalog_path+'uds_3dhst.v4.1.5.zbest.sfr', data_start=0,header_start=0
          (delimiter=' ')<br>UVJcondition=(uds['UV'][0]>1.3) & (uds['UV'][0]>((0.8*uds['VJ'][0])+0.7)
          UVJflag=np.zeros_like(len(UVJcondition))
          UVJflag=UVJcondition*1.0
          use=uds['USE'][0]
          field='UDS'
          mass=uds['LMASS'][0]
          mass=uds [ ' LMASS ' ] [<br>
uv=uds [ ' UV ' ] [0]<br>
vj=uds [ ' VJ ' ] [0]<br>
z=uds [ ' Z_BEST ' ] [0]<br>
1 uvcal = (1 - 5) * ( uds .
          luvcal=(1.5)*(uds_sfr['L_2800'])
```
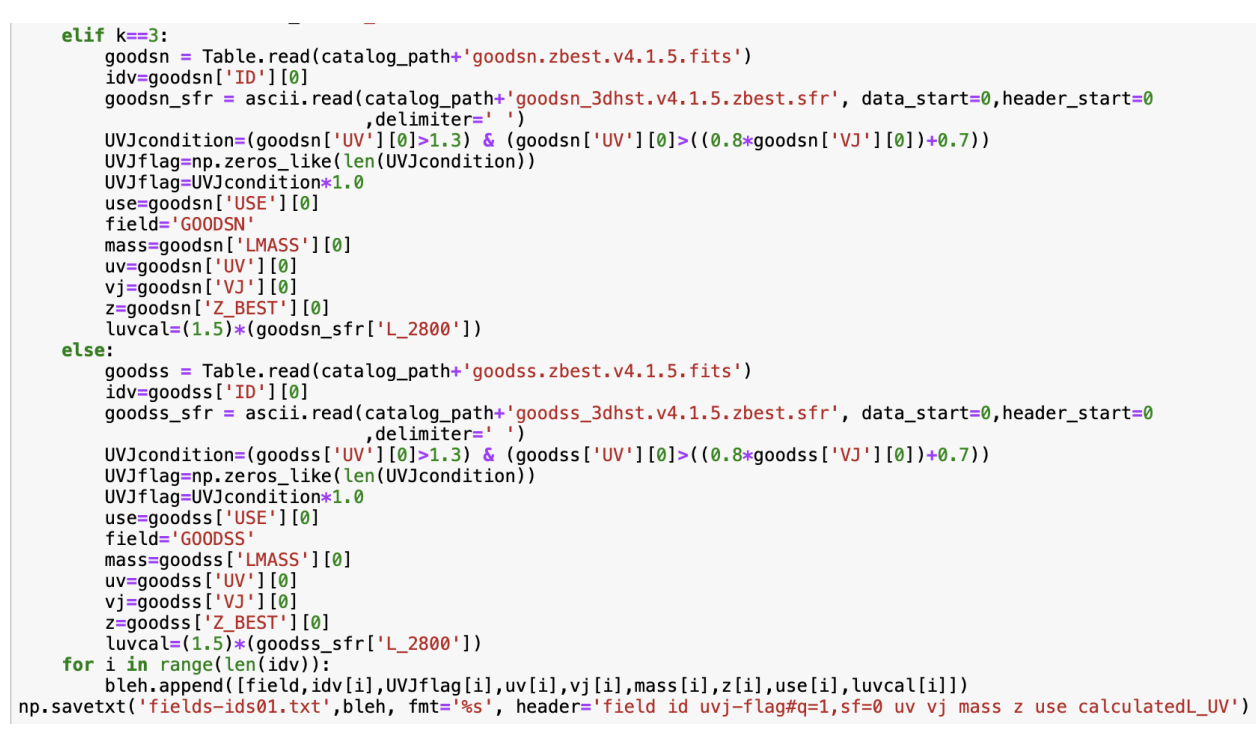

You can see how the UVJ diagram looks with the distinction between SF (star forming) and Q (quenched) galaxies for 4 separate redshift bins below:

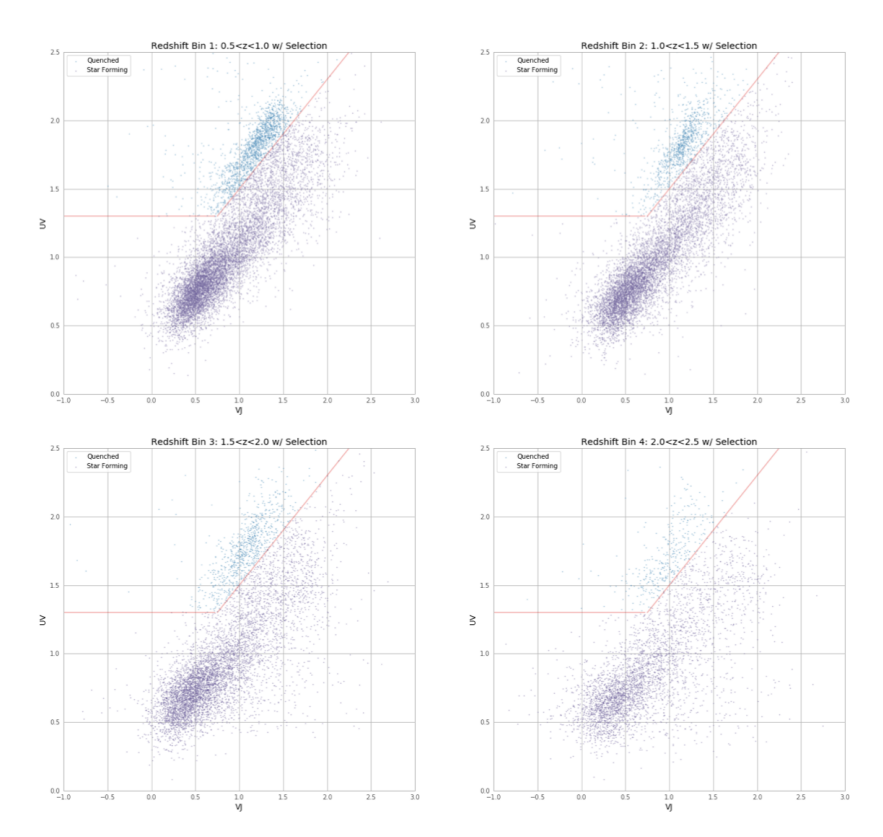

#### Stacking

Before we even start to stack our FITS files, we need to make sure that they all have the same dimensions and that they all have the same center. If they don't have the same dimensions and center then you will not capture every pixel correctly. If you don't know what is the size of your FITS image then you could easily check with print(image\_data.shape), and this will show you the dimensions of it.

Now that you know the sizes of your data you can decide a size to assign to them all. For example, in my case COSMOS, GOODS-N, and GOODS-S has an image size of  $(283 \times 283)$  while AEGIS and UDS has  $(295 \times 295)$ . I decided to add a buffer to all of them so that they're  $(297 \times 297)$ . The reason why these are all odd by odd dimensions is because the center would be exactly in the middle, if not then the center would be offset. This means that for the AEGIS and UDS FITS files I will add two rows and columns of NaN surrounding the data, as to not affect the overall information, which I essentially do here:

```
fields=np.genfromtxt('fields-ids01.txt',usecols=[0],dtype=None)
idv= np.genfromtxt('fields-ids01.txt',usecols=[1],dtype=None)
uvjflag=np.loadtxt('fields-ids01.txt',usecols=[2])
uv=np.loadtxt('fields-ids01.txt',usecols=[3])
vj=np.loadtxt('fields-ids01.txt',usecols=[4])
mass=np.loadtxt('fields-ids01.txt',usecols=[5])
z=np.loadtxt('fields-ids01.txt',usecols=[6])
use=np.loadtxt('fields-ids01.txt',usecols=[7])
shine=[]
fields1=fields[np.where((uvjflag==0.) & (mass>8.8) & (z>0.5) & (z<1) & (use==1))]
idv1=idv[np.where((uvjflag==0.) & (mass>8.8) & (z>0.5) & (z<1) & (use==1))]
for i in range(len(fields1)):
     catalog_path="/Volumes/WHITAKER_DATA/3DHST/"+fields1[i]+"/MIPS/phot/OUT_ALL/"+fields1[i]+"_MIPS_sci/"
     y=formatNumber(idv1[i])
    ## changing a zipped fits file to a regular one<br>file_call = 'gunzip '+'/Volumes/WHITAKER_DATA/3DHST/'+fields1[i]+"/MIPS/phot/0UT_ALL/"+fields1[i]+'_MIPS_sci/'<br>|+str(y)+'/'+str(y)+'_phot.fits.gz'
     output = subprocess.call(file_call, shell=True)\begin{array}{lll} \texttt{image_file} = \texttt{catalog}\_\texttt{path+str}(\overline{y}) + \texttt{``fstr}(y) + \texttt{``_phot.fits''} \\ \texttt{image_data = fits.getdata}(\texttt{image_file}, \texttt{ext=0}) \end{array}image_0h = fits.open(image_file)image_x, image_y = image_data[:, -1], image_data[:, -2]datas=pd.DataFrame(np.array(image_data).byteswap().newbyteorder())
     if image_data.shape==(295, 295):<br>datas['295']=np.nan
          datas[-1]=np.nan
         datas=change_column_order(datas,'-1',0)
          datas.loc[-1]=np.nan
          datas.loc[295]=np.nan
         datas = datas.sort_index(ascending=True)hdu = fits.PrimaryHDU(data)hdu1 = fits.HDUList([hdu])hdul.writeto(fields1[i]+str(idv1[i])+'.fits',overwrite=True)
```
Where the first few lines are just inputting variables from the .txt file I created earlier. The two lines after shine=[] is selecting only galaxies that are above  $\log M_{\star} > 8.8$ , are SF and within a redshift bin of  $0.5 < z < 1.0$ . The for loop allows for us to go through the catalogs and access all of the FITS files that satisfy that condition, open up the data and concatenates two columns filled with NaNs. We use one of the functions we've created previously change\_column\_order and just move one of the new NaN columns to the immediate right. The rest is to create two rows of NaNs and then order the the data array so we can have the buffer truly encompass the data. Finally

we just write our new buffered data into a FITS file using the last three lines, where within the writeto() argument we set overwrite to True so we can rewrite the file whenever we need to fix or add any code within the loop. For COSMOS, GOODS-N, and GOODS-S we do essentially the same but we add 14 columns and rows:

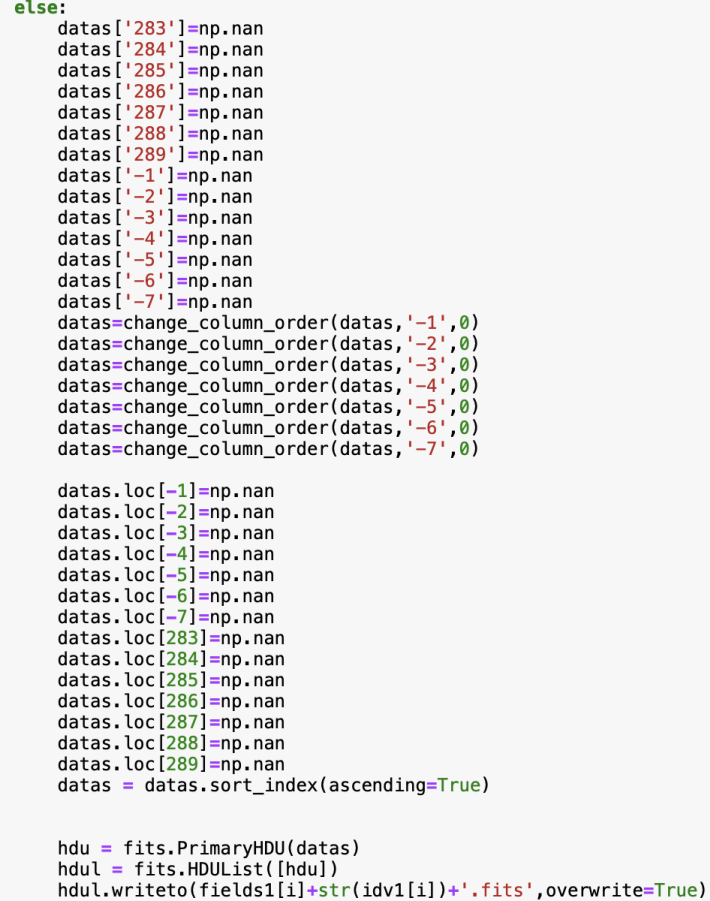

Now that we've added a buffer to all of our selected FITS files, we're ready to start stacking. There are generally two different types of stacks you can choose to do. One is a mean stack while the other is a median stack. Doing a median stack is less sensitive to extreme things so for this example we'll be doing that and not using a mean stack. Essentially all a stack is, is like shooting a dart through each pixel for every z value of this "cube" of images and we flatten it, returning us back to a 2-D image. What I'll be doing is within a redshift bin, making 11 mass bins, with 0.2 dex interval between them.

 $\# \text{ z1m1} = \{9,9.2\}, \text{ z1m2} = \{9.2,9.4\}, \text{ z1m3} = \{9.4,9.6\}, \text{ z1m4} = \{9.6,9.8\}, \text{ z1m5} = \{9.8,10\}, \text{ z1m6} = \{10,10.2\}, \text{ z1m7} = \{10.2,10.4\}, \text{ z1m8} = \{10.4,10.6\}, \text{ z1m9} = \{10.6,10.8\}, \text{ z1m10} = \{10.8,11\}, \text{ z1m11} = \{11$  $z1m1 = [False]*len(mass)$  $z1m2 = [False] * len(mass)$ z1m3=[False]\*len(mass)  $z1m4 =$ [False]\*len(mass) z1m5=[False]\*len(mass) z1m6=[False]\*len(mass)  $z1m7 =$ [False]\*len(mass) zim/= [False]\*ten(mass)<br>z1m9=[False]\*ten(mass)<br>z1m9=[False]\*ten(mass)<br>z1m10=[False]\*ten(mass)<br>z1m11=[False]\*ten(mass) for  $i$  in range(len(mass)): if mass[i]<9.2:<br>z1m1[i]=True elif mass[i] $> = 9.2$  and mass[i] $< 9.4$ :  $z1m2[i]$ =True elif mass[i] $>=9.4$  and mass[i]<9.6:  $z1m3[i]$ =True elif mass[i]  $>=9.6$  and mass[i] <9.8:  $z1m4[i]$ =True elif mass[i] $>=9.8$  and mass[i]<10:  $z1m5[i]$ =True elif mass[i] $> = 10$  and mass[i]<10.2:  $z1m6[i]$ =True elif mass[i]>=10.2 and mass[i]<10.4:  $z1m7[i]$ =True elif mass[i] $> = 10.4$  and mass[i]<10.6:  $z1m8[i]$ =True elif mass[i] $> = 10.6$  and mass[i]<10.8:  $z1m9[i]$ =True elif mass[i] $> = 10.8$  and mass[i]<11:  $z1m10[i]$ =True elif mass[i]>=11 and mass[i]<11.2:<br>z1m11[i]=True z1mbin1,z1mbin2,z1mbin3,z1mbin4,z1mbin5 = mass[z1m1], mass[z1m2], mass[z1m3], mass[z1m4], mass[z1m5]<br>z1mbin6,z1mbin7,z1mbin8,z1mbin9,z1mbin10 = mass[z1m6], mass[z1m7], mass[z1m8], mass[z1m9], mass[z1m10]  $z1mbin11 = mass[z1m11]$ id1mbin1, id1mbin2, id1mbin3, id1mbin4, id1mbin5 = idv1[z1m1], idv1[z1m2], idv1[z1m3], idv1[z1m4], idv1[z1m5]<br>id1mbin6, id1mbin7, id1mbin8, id1mbin9, id1mbin10 = idv1[z1m6], idv1[z1m7], idv1[z1m8], idv1[z1m9], idv1[z1m1@  $id1mbin11 = idv1[z1m11]$ field1, field2, field3, field4, field5 = fields1[z1m1], fields1[z1m2], fields1[z1m3], fields1[z1m4], fields1[z<br>field6, field7, field8, field9, field10 = fields1[z1m6], fields1[z1m7], fields1[z1m8], fields1[z1m9], fields1|<br> id1mbin1,id1mbin2,id1mbin3,id1mbin4,id1mbin5= id1mbin1.astype('str'),id1mbin2.astype('str'),id1mbin3.astype('s<br>id1mbin6,id1mbin7,id1mbin8,id1mbin9,id1mbin10= id1mbin6.astype('str'),id1mbin7.astype('str'),id1mbin8.astype('<br> com1, com2, com3, com4, com5, com6=galaxies\_bin\_maker(field1, id1mbin1), galaxies\_bin\_maker(field2, id1mbin2), galaxies com7,com8,com9,com10,com11=galaxies\_bin\_maker(field7,id1mbin7),galaxies\_bin\_maker(field8,id1mbin8),galaxies\_bi

z1matching1,z1matching2,z1matching3,z1matching4,z1matching5,z1matching6=galaxy\_list\_maker(images1,com1),galaxy<br>z1matching7,z1matching8,z1matching9,z1matching10,z1matching11=galaxy\_list\_maker(images1,com7),galaxy\_list\_make

We've introduced a for loop to separate out all of the galaxies into the mass bins they fall into, using the galaxies\_bin\_maker() and galaxies\_list\_maker() functions. Where the former creates a list of the field and ID number of the galaxies in a mass bin, while the latter takes that list and the directory containing all the selected galaxies and creates another list with only the mass binned galaxies:

```
def galaxies_bin_maker(binned_field,binned_ids):
     com=[]for i in range(len(binned_field)):
          paa = binned_field[i]\overline + binned_ids[i]paa = str(paa)com.append(paa)
     return com
def galaxy_list_maker(images,galaxies_bin):<br>matching1=[]
     for i in range(len(galaxies bin)):
          matching = [s for s in images if str(galaxies_bin[i]) in s]
     matching1.append(matching)<br>matching1.append(matching)<br>matching1=[''.join(x) for x in matching1]<br>return matching1
```
Stacking is now possible now that we have broken down our selected galaxies into mass bins we just use a few lines of code. We first create an empty list which I do by writing cube=[] and we need to incorporate a for loop to iterate through the list we created in the previous cell using the galaxies\_list\_maker() function. We then make sure to access the data, using the fits.getdata() function, and we have memmap= $False$  to avoid running into a problem where if you're opening too many FITS files in a loop the memory associated with that process gets full. So this just guarantees that after every iteration is done with the FITS data it erases it from the memory to continue. We append each FITS image onto the cube list essentially creating a cube as my variable name suggests. The stack is ultimately completed by using the np.nanmedian() function, which guarantees us that the NaNs we introduced from the buffer is ignored.

```
def new_stack(matchedarray,binnum,LUV):
   cube = []for i in range(len(matchedarray)):
       \lim = fits.getdata(matchedarray[i],ext=0,memmap=False)
       cube.append(im)cube = np.asarray(cube)# creates my stacked cube
   imagen = np.nannedian(cube, axis = 0)# creates 1 version of the median stack
   flux = aperture phot(ima</math>meanluv = np.namean(LUV[binnum])print('Stack Done')
   return flux, meanluv
```
The flux line is the crux of why we wanted to stack, for detection. Which we measure from a stack to get a given flux using aperture photometry. Which we do with the aperture\_phot() function, which allows us to get flux through the following steps:

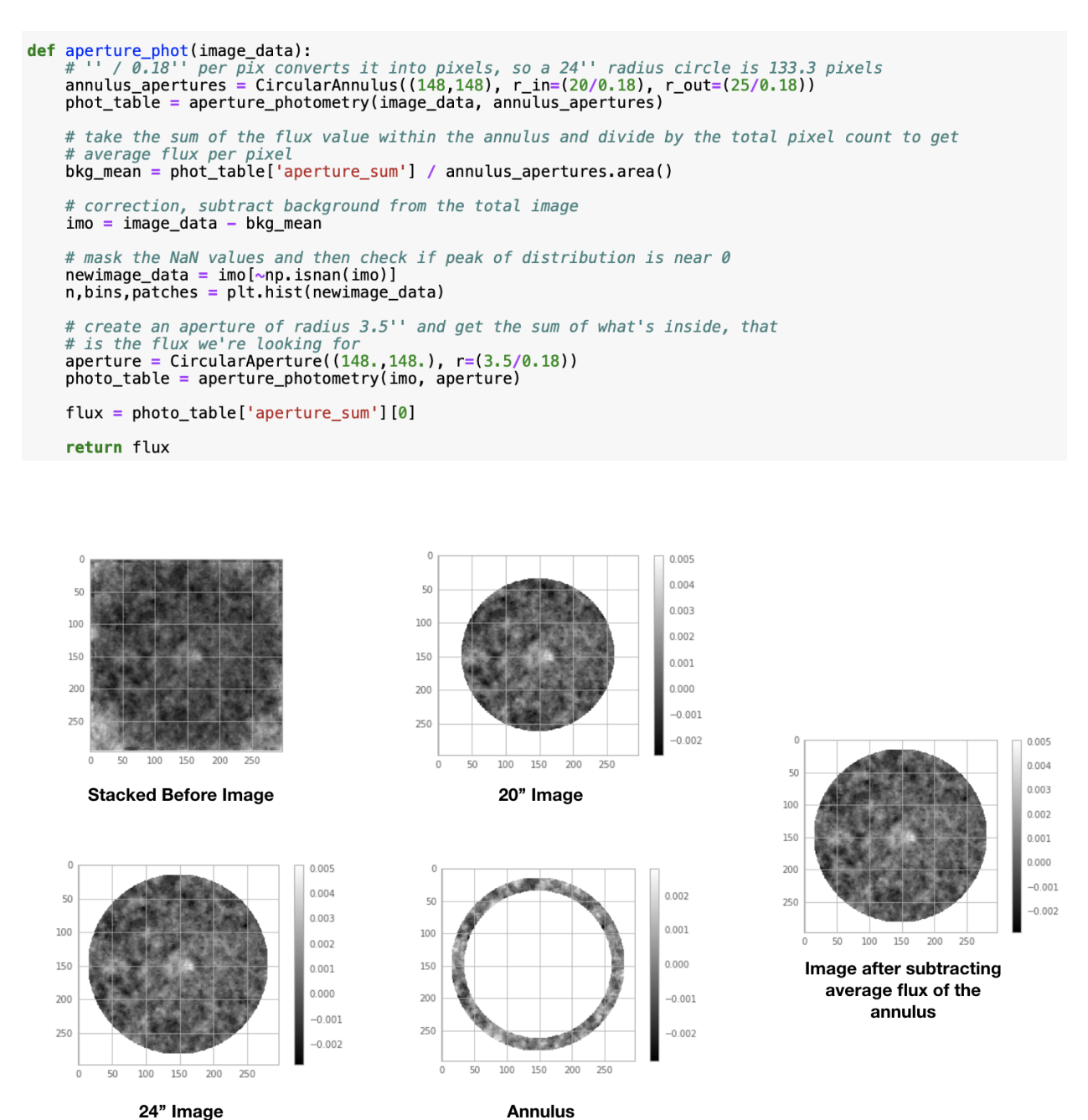

24" Image

### Bootstrapping

Stacking might generate some error which we'd expect, and errorbars will most likely come from bootstrapping. Where I need to resample the data with some deviation and do a certain amount of iterations. To be more pedantic, this method of bootstrapping, is a statistical technique for estimating certain quantities about a population (pool of data) by averaging estimates from multiple small data samples. That the samples are constructed by drawing pick (an observation) from a large data sample one at a time and returning them to the data sample after they have

been chosen. This allows for a given selection to be included in a small sample more than once. Essentially this approach is generally called sampling with replacement. This can be broken down to 5 steps:

- 1. Choose a number of bootstrap runs (iterations) to perform
- 2. Choose the size of the sample
- 3. While the size of the sample is less than the chosen size
	- i Randomly select an observation from the dataset
	- ii Add it to the sample
- 4. Throw the observation back to the pool
- 5. Repeat until sample is filled

```
def bootstrap(emptylist, matchedarray, N):
    for k in range(N):
         winkler not candom.randint(len(matchedarray), size=len(matchedarray))<br># creates an array of indexes equal to the length of the mass bin array
         seed = np.empty_like(matchedarray)<br>for j in range(len(pick)):
              seed[j] = matchesarray[pick[j]]# creates my randomized array filled with the directory of all the galaxies
         cube = []for i in range(len(matchedarray)):
              im = fits.getdata(seed[i], ext=0, memmap=False)cube.append(im)
         cube = np.asarray(cube)# creates my stacked cube
         imagen = np.nannedian(cube, axis = 0)flux = aperture\_phot(imagen)emptylist.append(flux)
    emptylist = np.asarray(emptylist)print('Bootstrap Done')
    return emptylist
```
The way I introduce bootstrapping to this example is by allowing for my stack within a certain mass bin to reuse a galaxy if the pick deems it so. By using np.random.randit() it returns an array the length of the mass bin but filled with indexes randomly picked from the original mass bin. Which we then allow for a sample seed to select from the original dataset and stack like we've previously done. We could see how the bootstrap works with how the flux values deviate through the multiple iterations and mass bins in the histogram below:

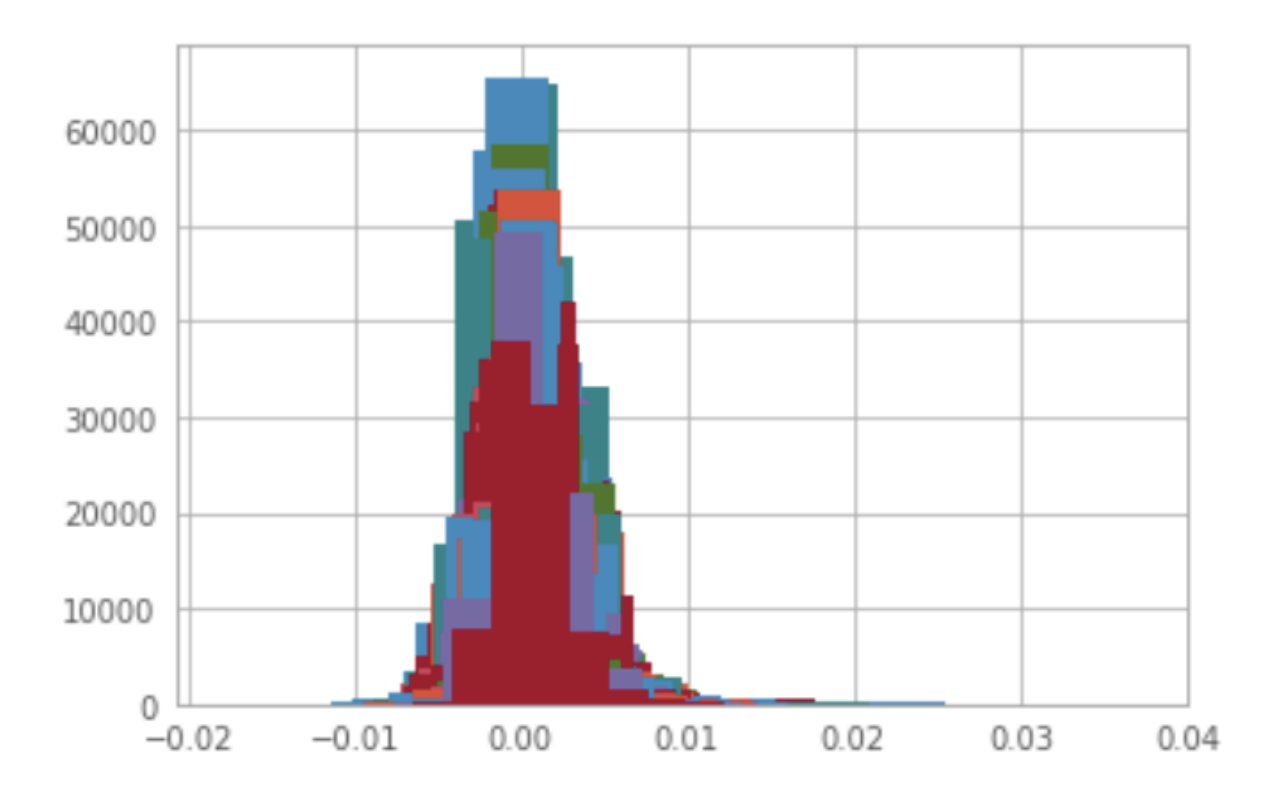

Log v. Linear

Normally errorbars  $(\pm \delta y)$  in a linear plot are lines extended equally above and below a point (*y*). But if you were to plot this on a logarithmic plot, then absolute error bars that were once symmetric in the linear *x* − *y* plot, becomes asymmetric. The lower bar is longer than the upper one, which can give misleading information about the quantities they represent. Which can become a huge problem if the points vary by several orders of magnitudes. Errors in log are done by recognizing that what's being plotted isn't exactly *y* but a function  $z = \log(y)$ , so the error  $\delta z$  can be found to be:

$$
\delta z = \delta [\log(y)]
$$
  

$$
\delta z \approx dz = d[\log(y)]
$$
  

$$
= \frac{1}{\log(10)} \frac{dy}{y}
$$
  

$$
= \frac{1}{2.303} \frac{dy}{y}
$$
  

$$
\delta z \approx 0.434 \frac{\delta y}{y}
$$

Where we see that the correct error, shown to be the *relative error*, will display correct errorbars on logarithmic plots, shown below.

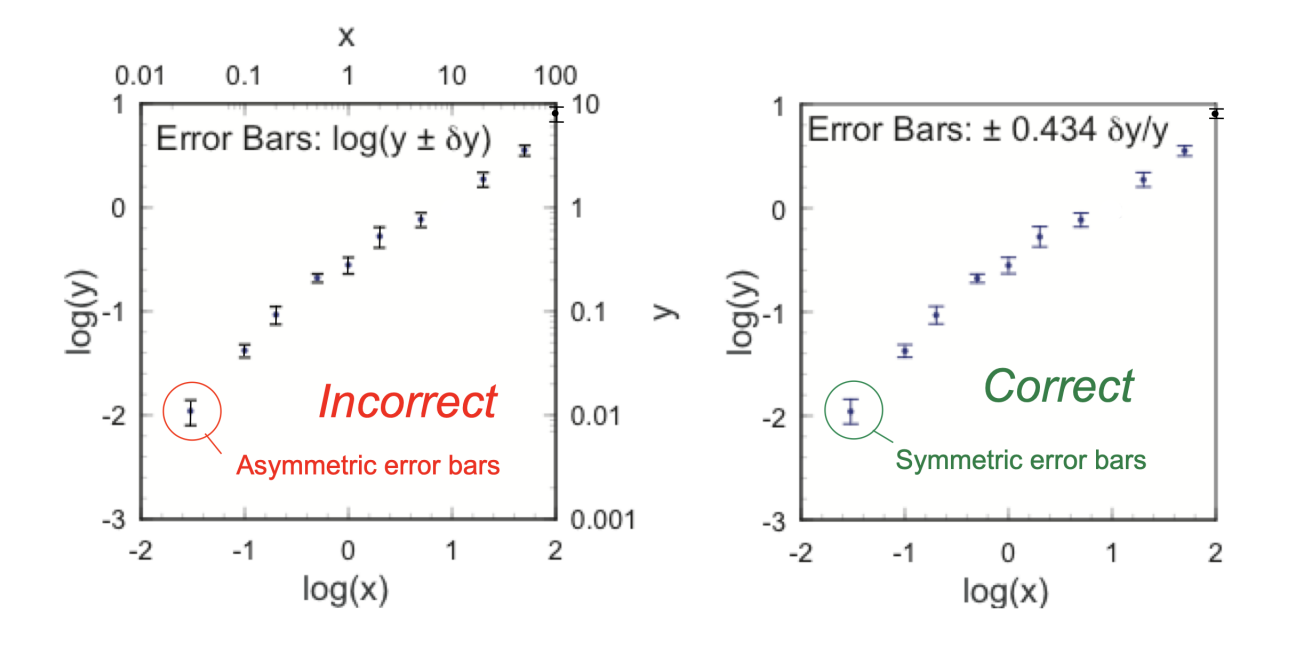

Figure 1: *Courtesy* of Professor Eric M. Stuve, a more in depth discussion and explanation about this can be found at [Estimating and Plotting Logarithmic Error Bars](https://faculty.washington.edu/stuve/log_error.pdf)

## Relevance

You should now be able to stack your own FITS files by implementing what I've done to some degree on your own data. As well as being able to bootstrap at well which is important for just about anything, depending on what you're doing. Especially if you have a small sample size and you want to gain the variance or any statistical analysis you need. [Introduction to the Bootstrap](https://towardsdatascience.com/an-introduction-to-the-bootstrap-method-58bcb51b4d60) [Method](https://towardsdatascience.com/an-introduction-to-the-bootstrap-method-58bcb51b4d60) gives a much more detailed explanation of bootstrapping and its benefits.